# **3 Sistema Proposto**

Este capítulo apresenta em detalhes os elementos de hardware e software que compõem o protótipo do sistema de reconhecimento de íris construído neste trabalho.

## **3.1. Descrição do Sistema**

O primeiro passo no processo de identificação é a captura da imagem. Para esta tarefa foi utilizada uma câmera convencional de baixo custo (cerca de R\$ 150,00) e desenvolvido um hardware específico que adapta a câmera às necessidades da aplicação.

O passo seguinte é o pré-processamento da imagem que envolve inicialmente a segmentação da íris, e, em seguida, o realce da imagem segmentada. Um procedimento para avaliar o nível de oclusão da íris por pálpebras e cílios foi também desenvolvido.

O terceiro passo envolve a representação e reconhecimento a partir da imagem realçada. Neste passo foram implementados os três principais métodos descritos no capítulo anterior. A última etapa envolve a criação de uma interface gráfica adequada.

## **3.2. Captura das Imagens**

Alguns fatores importantes devem ser observados para um bom processo de aquisição desta imagem. Primeiro é necessário que a imagem possua resolução suficiente. Segundo é preciso que a imagem tenha um nível razoável de contraste, sem a utilização de esquemas de iluminação ambiente que perturbem os usuários.

Em terceiro lugar é essencial que a imagem esteja bem enquadrada e de preferência livre de reflexão especular e oclusão. Buscando atender estes requisitos foi desenvolvido um dispositivo de captura de imagens da íris, conforme descrito a seguir.

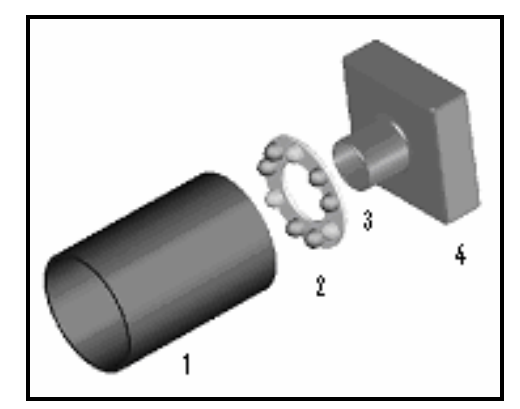

**Figura 9 - Protótipo do dispositivo de captura de imagens da íris 1)-Tubo de PVC 2) Coroa de led's; 3) Filme velado; 4) Câmera.**

# **3.3. Dispositivo de Captura**

O dispositivo montado está ilustrado na Figura 9, sendo composto pelos seguintes itens:

- Tubo de PVC
- Led´s Infra-vermelhos
- Led´s Verdes
- Filme Velado
- Câmera de Infra-Vermelho

A seguir o papel de cada um destes componentes é descrito com maiores detalhes.

*Tubo de PVC*

Para evitar a influência da iluminação ambiente e garantir que o usuário esteja na distancia de ajuste do foco da câmera, acrescentamos ao dispositivo um tubo de PVC de aproximadamente 5 polegadas de comprimento e uma polegada de diâmetro, que pode ser melhor visto na Figura 10.

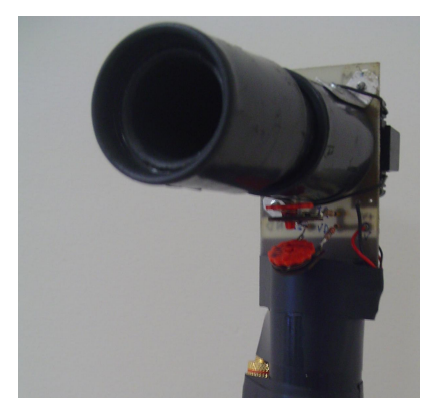

#### **Figura 10 - Tubo de PVC do dispositivo**

#### *Led´s Infra-vermelhos*

As estruturas da íris de olhos escuros não ficam aparentes quando iluminadas com radiação na faixa da luz visível. Já na faixa do infra-vermelho estas estruturas se tornam perfeitamente perceptíveis. Um conjunto de 6 Led´s infra-vermelhos dispostos em círculo formando uma coroa provêm a iluminação da íris com a radiação adequada. Sua disposição pode ser vista na Figura 11 .

#### *Led´s Verdes*

Um grupo de 3 led´s verdes foram acrescentados à coroa de led's de modo a não deixar o interior do tubo totalmente escuro para o indivíduo que está sendo identificado. A iluminação na faixa do visível provida por estes led's garante algum grau de contração da pupila do indivíduo. Sem estes led's a pupila tenderia a se expandir muito, fazendo com que o anel formado pela íris ficasse muito estreito, o que dificultaria o reconhecimento. Na verdade qualquer led na faixa do visível se prestaria igualmente bem para esta função. A Figura 11 mostra a disposição destes led´s no dispositivo de captura.

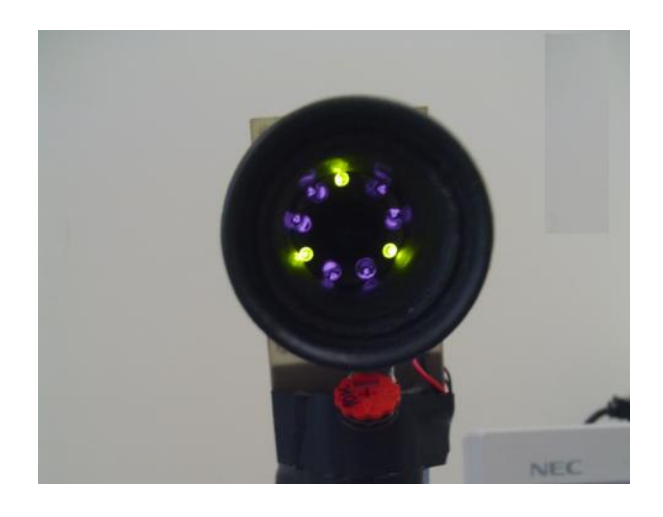

**Figura 11 - Disposição dos 6 led's infravermelhos e 3 led's verdes**.

#### *Filme Velado*

Um filme colorido velado colocado diante da lente da câmera faz o papel de um filtro que bloqueia a luz visível e só permite a passagem da luz infra-vermelha. Este artifício elimina todo tipo de reflexo de luz gerada pelos led's verdes e iluminação ambiente.

#### *Câmera de Infra-Vermelho*

A câmera adotada foi uma câmera convencional de baixo custo utilizada em sistemas de segurança sensível à banda infra-vermelha. O sinal da câmera é digitalizado por um *frame grabber* instalado num PC.

## **3.3.1.**

#### **Procedimento de Captura das Imagens**

Para garantir uma boa imagem da íris, devem ser observados os seguintes procedimentos durante a captura:

> O usuário deve estar com o olho o mais próximo possível da entrada do tubo, para garantir uma imagem focalizada e com boa nitidez (vide Figura 12 ).

 Ao se posicionar, o usuário deve olhar fixamente para o centro do triangulo formado pelos três led's verdes. Este procedimento garante que o reflexo dos led's infra-vermelhos recaia sobre o interior da pupila na imagem capturada.

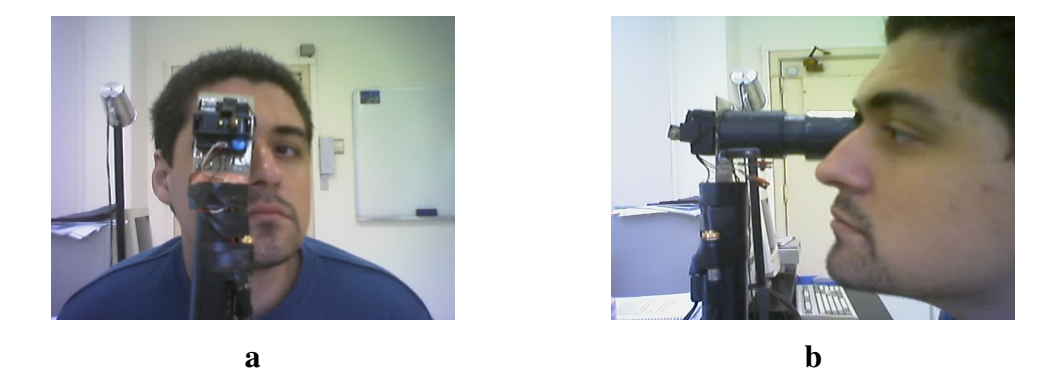

**Figura 12 – Procedimento de captura da imagem: a) captura da íris Imagem frontal; b) captura da íris Imagem Lateral**

A Figura 13 mostra alguns exemplos de imagens capturadas pelo dispositivo. É interessante notar que o diâmetro da pupila varia de pessoa para pessoa, ou mesmo para uma mesma pessoa em momentos diferentes.

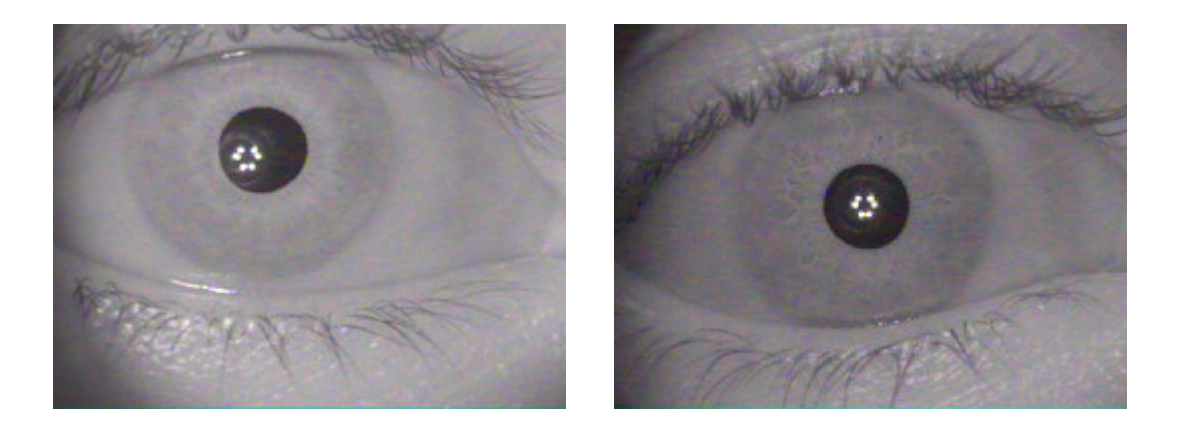

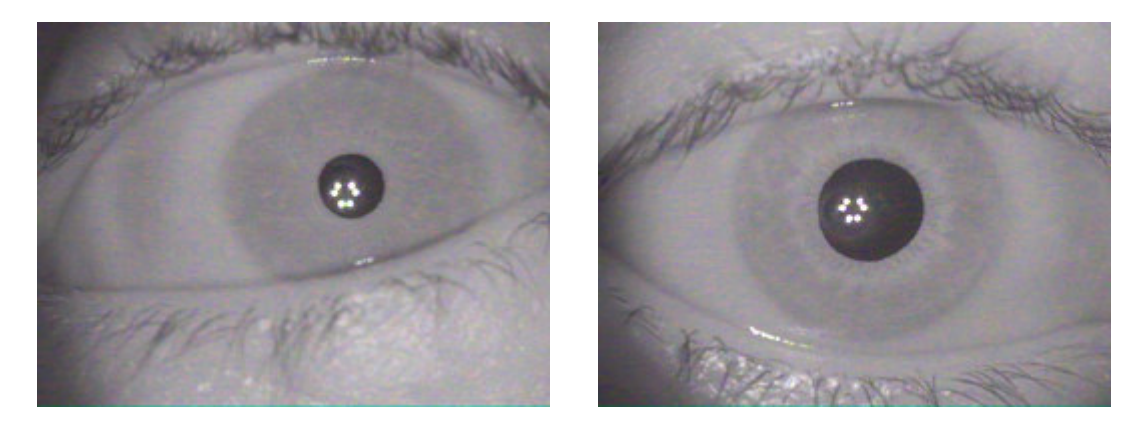

**Figura 13 – Exemplos de imagens capturadas pelo dispositivo construído**

## **3.4. Pré-processamento da Imagem**

Nesta seção são apresentados o procedimento de localização da íris e as transformações realizadas sobre a imagem da íris como preparação para os processos de representação e reconhecimento.

# **3.4.1.**

# **Localização da Íris**

Esta tarefa envolve dois passos: inicialmente a detecção das bordas da pupila, em seguida, a detecção da borda externa da íris.

Um novo algoritmo para detecção da pupila foi desenvolvido neste trabalho que explora uma característica das imagens produzidas pelo dispositivo de captura construído. Nestas imagens a pupila é sempre muito escura, enquanto a íris aparece comparativamente muito mais clara. Este fenômeno ocorre mesmo para pessoas com olhos castanho-escuros ou pretos, como conseqüência de utilizarmos um dispositivo de captura sensível apenas à radiação infra-vermelha. De fato, a região da pupila, com exceção é claro de eventuais reflexos, será via de regra a área mais escura da imagem, como pode ser visto na Figura 13. Partindo desta observação foi

desenvolvido um algoritmo de segmentação da íris que consiste de quatro passos principais:

- separação das áreas escuras da imagem.
- detecção da pupila,
- reconstrução da borda da pupila, e
- detecção das bordas externas da íris.

Cada um destes passos é descrito em detalhes a seguir.

## *Separação das áreas escuras da imagem*

O procedimento de segmentação proposto baseia-se na observação empírica de que o histograma das imagens obtidas pelo dispositivo de captura apresentam de forma clara três picos pronunciados separados por dois vales profundos, conforme mostra o exemplo da Figura 14a.

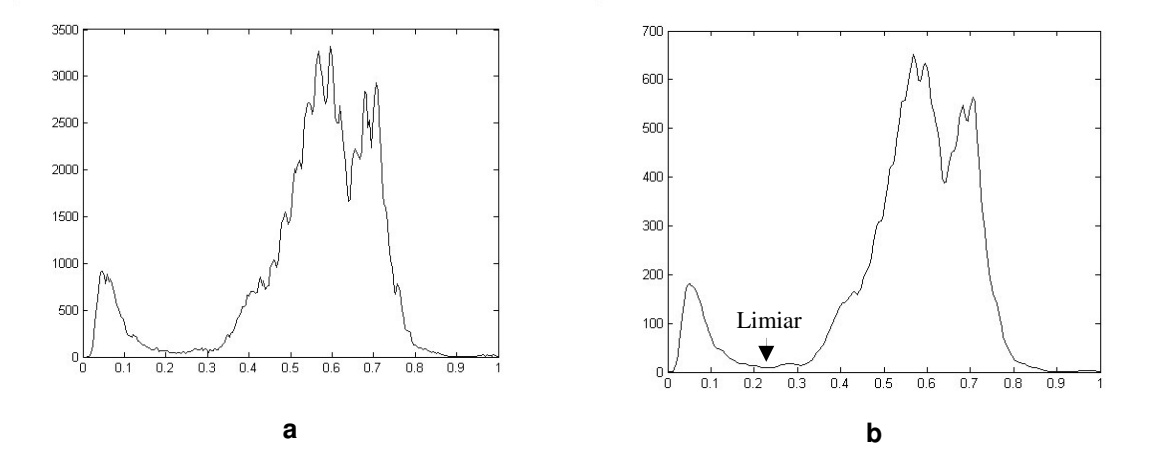

**Figura 14 - Histogramas a) da imagem capturada e b) após suavização.**

Pelas razões já apontadas, os pixels da região da pupila (sem reflexo) têm intensidades inferiores ao valor correspondente ao primeiro vale do histograma. Este valor é utilizado como limiar para separar a pupila da região da íris que a circunda.

Na verdade, não é necessário determinar o ponto mais baixo no histograma entre os dois picos com exatidão. Como a pupila é sempre muito mais escura do que a íris a sua volta, um valor apenas próximo ao fundo do vale basta para segmentar adequadamente a pupila. Pode-se notar visualmente na Figura 14a vários mínimos locais entre os dois principais picos à esquerda do histograma, o que a primeira vista poderia comprometer a determinação do limiar. O seguinte procedimento é capaz de identificar um valor apropriado para a praticamente totalidade dos casos avaliados em nossos experimentos.

Aplica-se inicialmente um filtro gaussiano passa-baixa ao vetor que representa o histograma. Este procedimento elimina os mínimos locais pouco profundos. Determinou-se empiricamente que para um histograma composto de 256 valores, um filtro gaussiano com  $\sigma$ = 0.2 produz resultados satisfatórios. A Figura 14b mostra o histograma da Figura 14a depois da aplicação do filtro gaussiano.

Verificou-se experimentalmente que em alguns casos o primeiro mínimo do histograma normalizado encontra-se à esquerda do primeiro pico e, portanto fora do primeiro vale. O segundo mínimo está, ao contrário em todos os casos analisados no vale entre os dois primeiros picos, e é o valor usado como limiar. Na implementação deste método considera-se como mínimo todo valor do histograma suavizado inferior aos seus adjacentes à direita e à esquerda.

A Figura 15 mostra dois exemplos do resultado do procedimento de limiarização descrito.

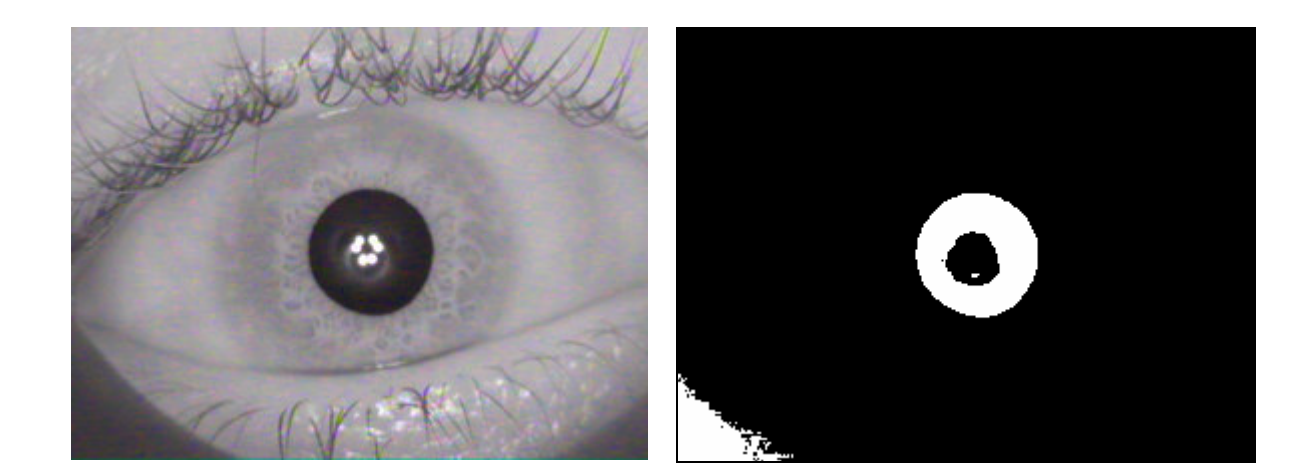

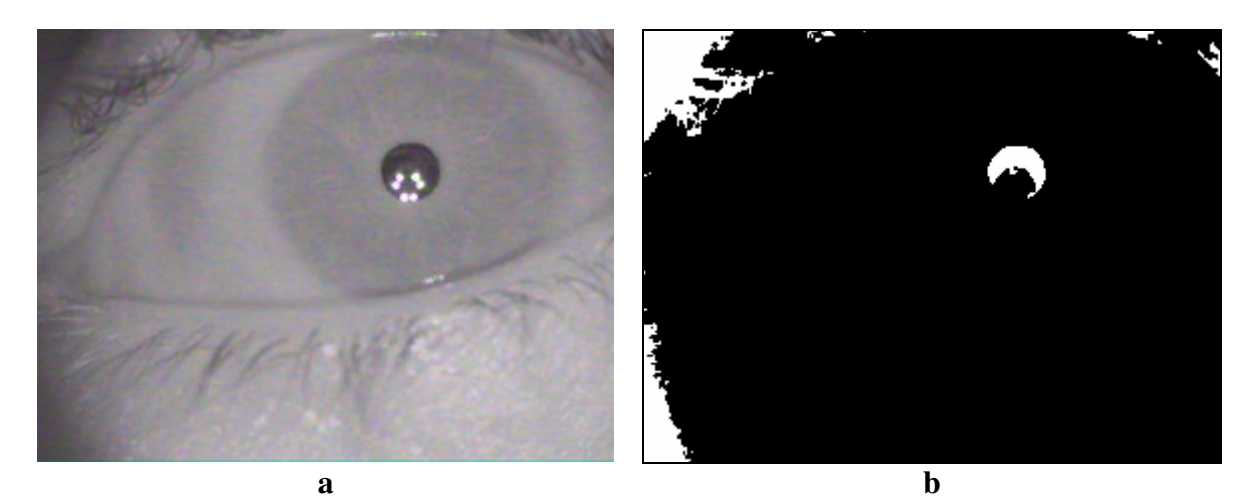

**Figura 15 – Exemplos do resultado da limiarização: a) imagem de entrada; b) imagem limiarizada**

#### *Detecção da pupila*

O resultado da limiarização contém outros objetos além da pupila, oriundos dos cílios, nas fronteiras entre pálpebras e a íris que aparecem escuras na imagem, e nas bordas ou sombras do tubo do dispositivo de captura que aparecem nos cantos da imagem. O passo de detecção da pupila trata destes problemas através da seguinte seqüência de ações, cujos resultados podem ser acompanhados na Figura 16 :

- suprimem-se todos os componentes conectados que tocam a borda da imagem,
- aplica-se uma operação morfológica de fechamento (dilatação seguida de erosão) que preenche buracos da região pupila, decorrentes de eventuais reflexos dos led's infra-vemelhos,
- pequenos componentes conectados são removidos,
- entre os objetos remanescentes, aquele com maior valor de circularidade (razão entre a área e o quadrado do perímetro) será a pupila,
- obtém-se o contorno da pupila por meio de uma operação morfológica que inicialmente dilata a pupila com um elemento estrutural do tipo *box* de 3x3 e subtrai do resultado a imagem original.

A Figura 16 mostra resultados intermediários produzidos por esta seqüência de operações a partir dos mesmos dois exemplos considerados na Figura 15.

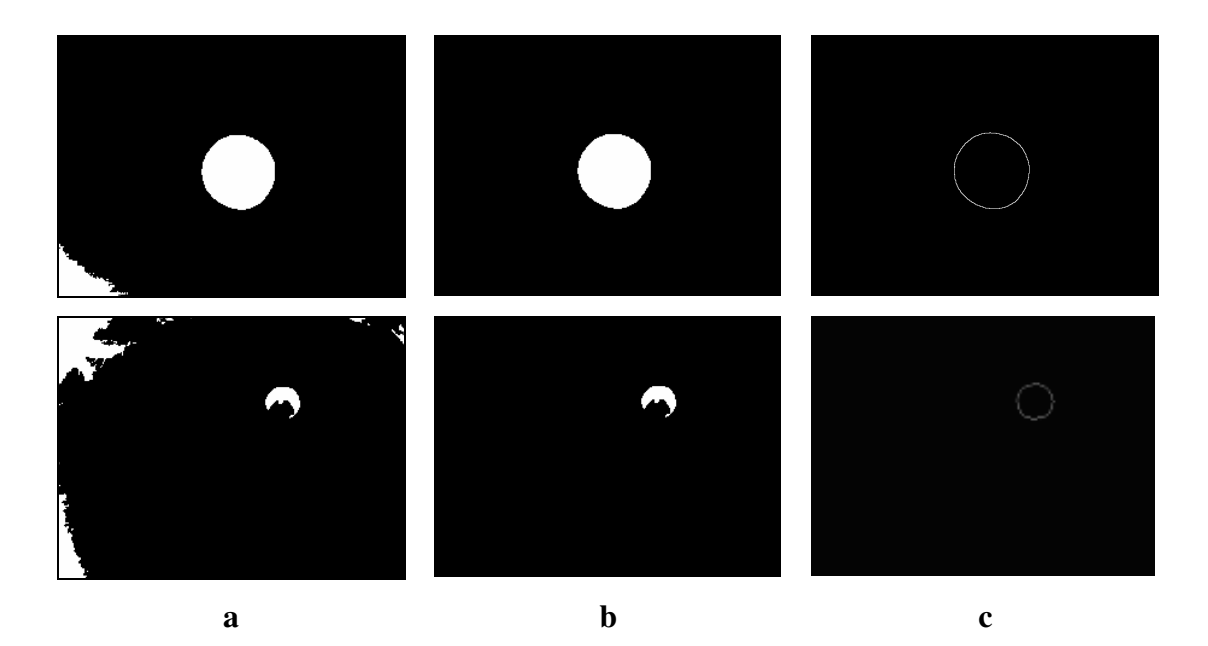

**Figura 16- Exemplos dos resultados intermediários do procedimento de detecção da pupila: a) imagem limiarizada; b) após detecção da pupila; c) contorno da pupila**

#### *Reconstrução da borda da pupila*

A pupila tem a forma aproximada de um círculo. No segundo exemplo mostrado na imagem anterior observa-se, contudo, que a pupila não aparece como um círculo completo. Isso ocorre sempre que o reflexo dos led's que iluminam o olho avança da pupila para dentro da região da íris. Neste passo o contorno da pupila é corrigido usando uma heurística simples que apresenta ótimo desempenho. Do contorno obtido, selecionam-se os pixels mais distantes entre si. A distância entre eles corresponde ao diâmetro da pupila e o ponto médio ao centro da pupila. Estas duas informações são suficientes para delimitar o contorno real da pupila na imagem.

#### *Detecção das bordas externas da íris*

O procedimento de detecção do contorno entre a íris e a esclera (parte branca do olho) utilizado neste trabalho é baseado no algoritmo proposto por John Daugmam [2], já descrito no capítulo anterior.

Para acelerar a localização do centro do círculo externo da íris, a procura é restrita a uma vizinhança de 40 pixels entorno do centro da pupila, encontrado no 43

passo anterior. Este procedimento foi adotado devido a constatação de que o centro da pupila está normalmente deslocado de 0.1 cm até 0.8 cm do centro da íris [2],

Nos experimentos realizados com as imagens do Banco LVC determinou-se que o raio externo da íris está entre 140 e 180 pixels. Esta heurística é também utilizada para acelerar a detecção da borda externa da íris. A Figura 17 ilustra o resultado final do procedimento de localização da íris.

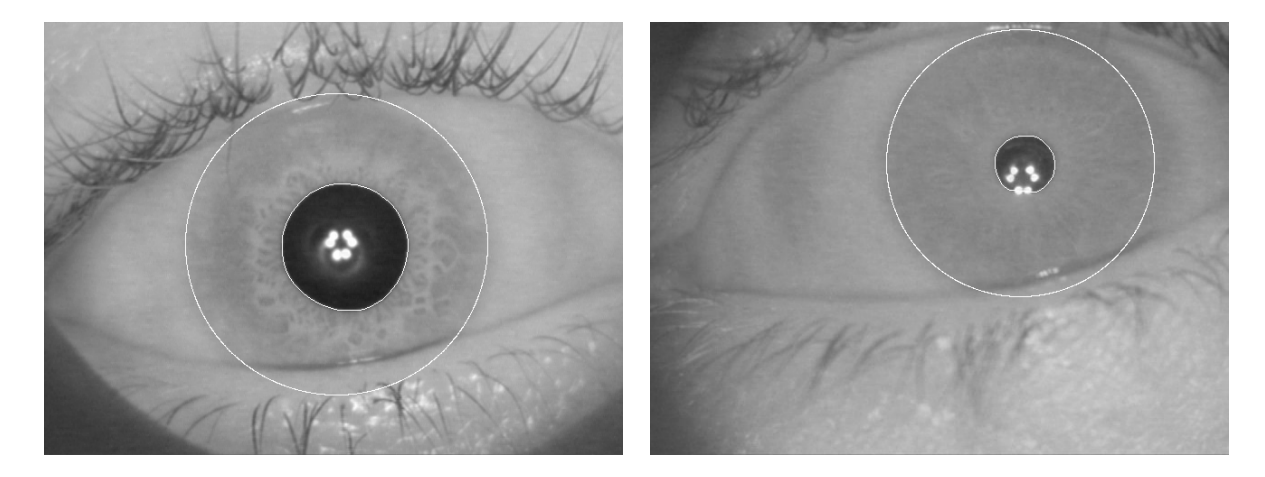

**Figura 17 – Resultado do procedimento de localização da íris**

#### **3.4.2.**

#### **Normalização da Imagem**

O diâmetro da pupila se modifica de acordo com nível de iluminação a que está exposta. Todos os sistemas de reconhecimento através da íris utilizam algum algoritmo que compensa deformações elásticas da íris antes de submeter à imagem ao procedimento de reconhecimento. Para isso foi utilizado neste trabalho o método de Daugman como visto no item 2.2.1 desta dissertação e com maiores detalhes em [2]. O resultado final é que a região entre pupila e esclera é transformada numa imagem retangular, como ilustra a Figura 18.

PUC-Rio - Certificação Digital Nº 0321209/CA PUC-Rio - Certificação Digital Nº 0321209/CA

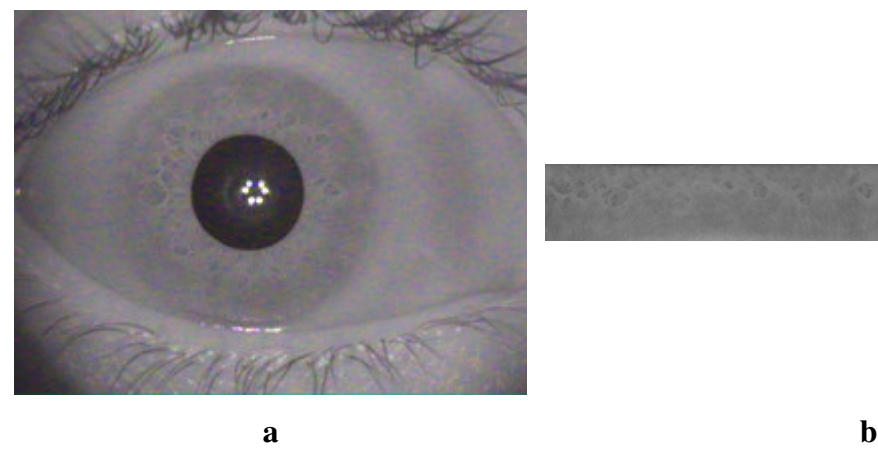

**Figura 18: Exemplo de normalização da imagem da íris: a) imagem original; b) imagem normalizada**

### **3.4.3.**

#### **Detecção de Oclusão**

O olho humano é muito sensível. O organismo apresenta mecanismos de defesa como lágrimas e o fechamento involuntário da pálpebra, quando o cérebro percebe alguma ameaça que possa causar dano aos olhos.

Por isso é usual que as imagens capturadas da íris contenham oclusões, devido às pálpebras semi fechadas e aos cílios. Alguns métodos para contornar este problema foram propostos utilizando a transformada de Hough [58] para detecção de elipses na fronteira entre a esclera e a pálpebra. Estes procedimentos são computacionalmente lentos e não conseguem remover a oclusão causada pelos cílios sobre a íris.

Neste trabalho propõe-se um novo método automático para detecção de oclusões que é computacionalmente mais eficiente, além de considerar o efeito dos cílios. O método explora uma regularidade observada nas imagens de íris obtidas pelo dispositivo construído neste trabalho, bem como em bancos de imagens de íris de outras fontes. Verifica-se nas imagens normalizadas que os cílios e a transição entre as pálpebras e o olho são significativamente mais escuras do que o restante da imagem. Isto induz a hipótese de que o histograma da imagem normalizada pode ser adequadamente representado por uma mistura de duas gaussianas, uma representando estas áreas escuras, e a segunda o restante da imagem. O algoritmo aqui proposto parte desta hipótese e consiste da seguinte seqüência de passos.

Computa-se inicialmente o histograma da imagem normalizada. Aplica-se então o algoritmo de Otsu [58], que produz automaticamente o valor do limiar que melhor separa as áreas claras das áreas escuras na imagem. A Figura 19 ilustra este procedimento.

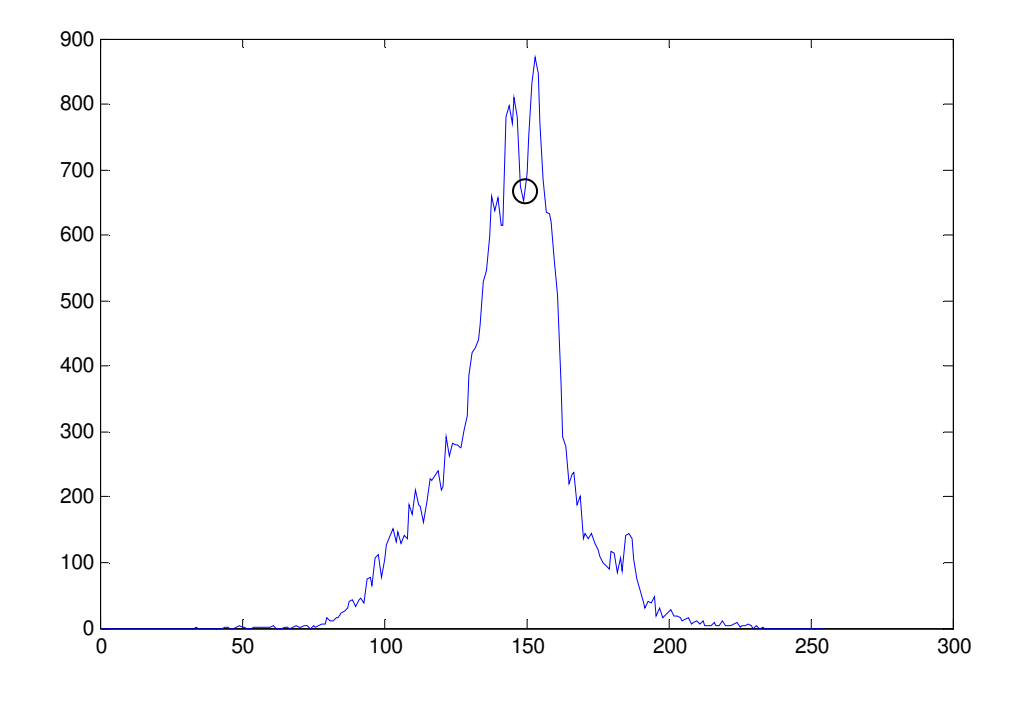

**Figura 19 –Histograma da imagem normalizada com a exibição do ponto que separa os pixels em dois conjuntos de acordo com a intensidade**

Em seguida limiariza-se a imagem normalizada utilizando o valor de limiar produzido no passo anterior. Obtém-se desta forma o contorno da região de fronteira entre a pálpebra e a íris e as regiões de oclusão dos cílios que são mais escuros. Uma operação morfológica de fechamento elimina pequenos buracos na imagem limiarizada, e produz um resultado como o ilustrado na Figura 20.

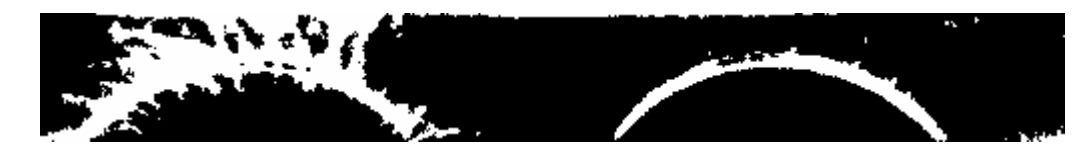

**Figura 20: Resultado da limiarização utilizando o algoritmo de Otsu.**

Observa-se na imagem anterior que as regiões das pálpebras aparecem na parte inferior da imagem limiarizada em preto, mais especificamente sob os arcos correspondentes às bordas das pálpebras. O derradeiro passo da detecção de oclusão acrescenta ao resultado da limiarização os componentes conectados do complemento da imagem limiarizada que não tocam a margem superior da matriz imagem. O resultado final é ilustrado na Figura 21.

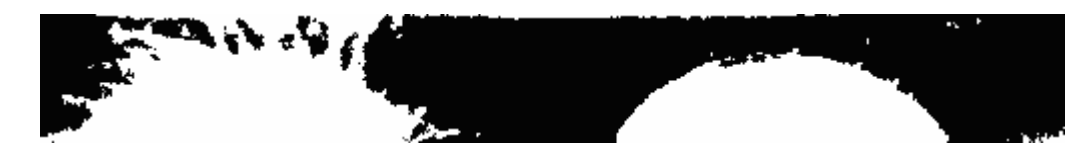

**Figura 21 - Exemplo do resultado final da detecção de oclusão**

Antes de concluir esta seção cabe mencionar que os procedimentos de representação e reconhecimento descritos mais adiante ignoram a existência de oclusão. As taxas de reconhecimento são, contudo, afetadas pelo grau de oclusão nas imagens. O sistema desenvolvido neste trabalho utiliza a porcentagem da imagem normalizada afetada por oclusão meramente como uma medida da qualidade da imagem. O protótipo informa esta porcentagem a cada captura, como uma orientação ao usuário no processo de captura da imagem da íris. Recomenda-se que para um bom desempenho as imagens tenham porcentagem de oclusão inferior a 20%.

# **3.4.4. Realce da Imagem**

O passo final na preparação da imagem antes das fases de representação e reconhecimento consiste em normalizar o nível de contraste da imagem. Para isso aplica-se à imagem normalizada o algoritmo convencional de equalização de histograma [58].

Concluindo esta seção a Figura 22 apresenta de modo resumido alguns dos resultados intermediários produzidos pelo pré-processamento da imagem.

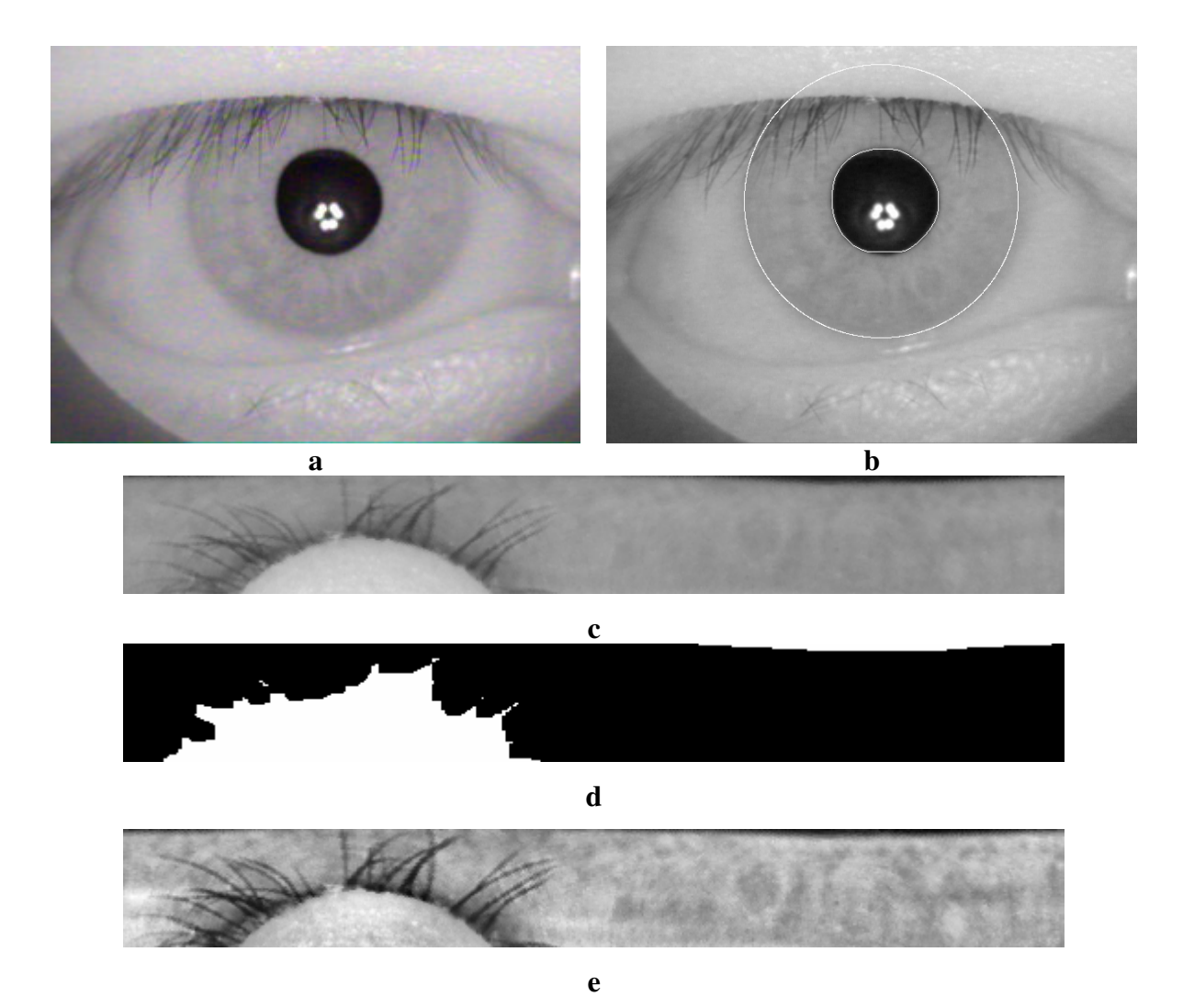

**Figura 22 – Passos do pré-processamento da imagem: a) imagem de entrada; b) resultado da localização da íris; c) íris normalizada; d) área de oclusão; e) imagem realçada**

## **3.5. Extração de Atributos**

O protótipo sistema de reconhecimento de íris construído nesta dissertação implementou três métodos clássicos para representação e classificação que foram apresentados na seção 2.2. Nesta seção são descritos passos da implementação importantes para a reprodução de cada um dos métodos.

A entrada para os três métodos será uma imagem da íris em tons de cinza com dimensão de 64x512 pixels, produzida como descrito na seção 3.4. As próximas três seções apresentam os detalhes de implementação dos métodos de representação e reconhecimento.

# **3.5.1.**

## **Implementação do método de Daugman**

Embora numerosa, a literatura disponível sobre o método de Daugman não revela os valores ideais de alguns parâmetros importantes do método.

Experimentos foram realizados no âmbito deste trabalho variando estes parâmetros, com o objetivo de determinar valores pelo menos adequados.

Em nossos experimentos a imagem normalizada da íris foi sempre representada por uma matriz de 64×512 pixels. Na avaliação do método de Daugman, esta matriz foi subdivida em blocos de 64×64 pixels num total de 8 blocos.

O filtro Log de Gabor [30] no domínio do tempo de formato apresentado na equação 3.1 foi adotado.

$$
G(f) = \exp\left\{-\left[\log(f/f_0)\right]^2 / 2[\log(\sigma/f_0)]^2\right\}
$$
equação 3.1

, onde *f* são os valores de freqüência, *f<sup>0</sup>* é a freqüência central do filtro e σ é o desvio padrão da gaussiana que descreve a função do filtro Log de Gabor no domínio da freqüência.

O parâmetro  $f \in \sigma$  assume em nossos experimentos os valores

 $f = \{16, 20, 24, 30\}$  e  $\sigma = 0.5$ 

Os valores de *f<sup>0</sup>* foram definidos a partir do valor de *f*, segundo a relação:

 $f_0 = 1/f$ 

Estes valores foram escolhidos após vários experimentos. Foram realizados testes com o filtro proposto pelo autor na equação 2.4, em coordenadas polares, mas o resultado obtido não foi o ideal. Este desempenho é creditado a estimação de parâmetros que não é mencionada na obra do autor. O filto Log de Gabor se apresentou com excelentes resultados e foi escolhido na execução do trabalho.

A função de reconhecimento aplica uma translação de colunas no sentindo horário e anti-horário de forma a tratar pequenas rotações na imagem, este processo é computacionalmente lento. Para a técnica do Daugman das 256 colunas da matriz que representa a íris nos experimentos foram transladadas 50 vezes, sendo 25 em cada sentido, sendo escolhido à medida que minimizar a distância de Hamming entre as íris testadas.

O valor de limiar para separar imagens de uma mesma íris de imagens de íris distintas foi obtido experimentalmente. Os histogramas com os valores obtidos estão ilustrados no apêndice.

### **3.5.2.**

#### **Implementação do método de Boles**

Em nossos experimentos a imagem da íris normalizada em tons de cinza possui 64×512 pixels. Esta matriz foi redimensionada de forma a possuir 16 linhas com 256 colunas. Isso se fez calculando a mediana de cada bloco de 4×2 pixels da matriz original.

Para produzir a representação de uma íris calcula-se a transformada *wavelet* continua em oito níveis, usando uma *wavelet* gaussiana para localizar as singularidades dos sinais 1D, ilustrada na Figura 23, que atende as propriedades requeridas pelo método de Boles [49]. Dos oito níveis possíveis somente os níveis 4, 5 e 6 foram usados no restante do processamento, seguindo a sugestão do próprio Boles.

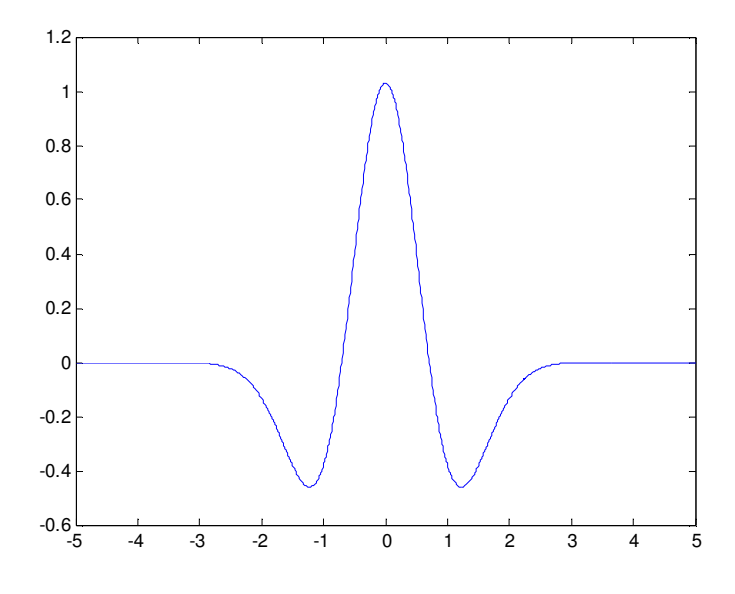

**Figura 23 – Função** *wavelet* **gaussiana**

Como já foi mencionado no capítulo anterior, foram realizados alguns experimentos utilizando quatro funções diferentes de similaridade. Os resultados relatados no capítulo seguinte foram alcançados utilizando apenas a função descrita na seção 2.2.2.

O mesmo procedimento de translação de colunas no sentido horário e antihorário da matriz de representação da íris foi adotado nesta técnica. Neste método foram realizadas 30 translações em cada sentido na busca da posição que minimizasse a função de similaridade das representações das imagens.

O valor de limiar para separar imagens de uma mesma íris de imagens de íris distintas foi obtido experimentalmente, os histogramas com os valores obtidos estão ilustrados no apêndice.

### **3.5.3.**

#### **Implementação do método de Wildes**

A implementação do método de Wildes adotou os mesmos valores propostos no trabalho original do autor, conforme descrito na seção [2.2.3].

O mesmo procedimento de mover colunas da imagem normalizada da íris a direita e à esquerda foi adotado para esta técnica. Foram realizadas 15 translações em cada sentido na busca da posição que maximiza a correlação entre as imagens nos quatro níveis. Este procedimento foi usado em substituição ao registro da imagem proposto por Wildes.

O valor de limiar para separar imagens de uma mesma íris de imagens de íris distintas foi obtido experimentalmente, os histogramas com os valores obtidos estão ilustrados no apêndice.

# **3.6. Descrição do Protótipo em Software**

O protótipo construído como principal ferramenta para esta pesquisa apresenta um conjunto de funcionalidades que permite ao usuário definir de modo flexível diversas condições de operação. Uma descrição mais completa do protótipo está disponível em [63]. Esta seção limita-se a mencionar as principais funcionalidades do protótipo. São elas:

- um mecanismo para o controle da captura de imagens pela câmera, ilustrado na Figura 24b
- uma função de cadastramento de imagens de íris e usuários, na forma de uma base de dados , ilustrado na Figura 24c
- a possibilidade de seleção da técnica de reconhecimento, ilustrado na Figura 24d
- um procedimento flexível para armazenamento de arquivo com log e parametrização de cada um dos métodos.

Esta aplicação foi desenvolvida usando os recursos para construção de interfaces gráficas disponíveis na versão do MATLAB 7.04.

Para cada imagem capturada o sistema mostra na tela a imagem realçada e indica ao usuário o percentual de oclusão.

O protótipo funciona sempre no modo verificação, ou seja, além da imagem de sua íris, o indivíduo fornece a informação de sua identidade, e o protótipo verifica se a imagem da íris corresponde à representação cadastrada sob o nome daquele usuário. O protótipo pode, no entanto, ser adaptado com moderado esforço de programação para operar no modo identificação. Neste modo o protótipo fornece a identidade do indivíduo cadastrado cuja íris tem maior similaridade com a íris capturada.

O protótipo permite ainda fazer a verificação usando qualquer um dos três métodos simplesmente escolhendo a técnica e informando o seu código no cadastro.

A figura 23 demonstra um conjunto de funções da ferramenta produzida.

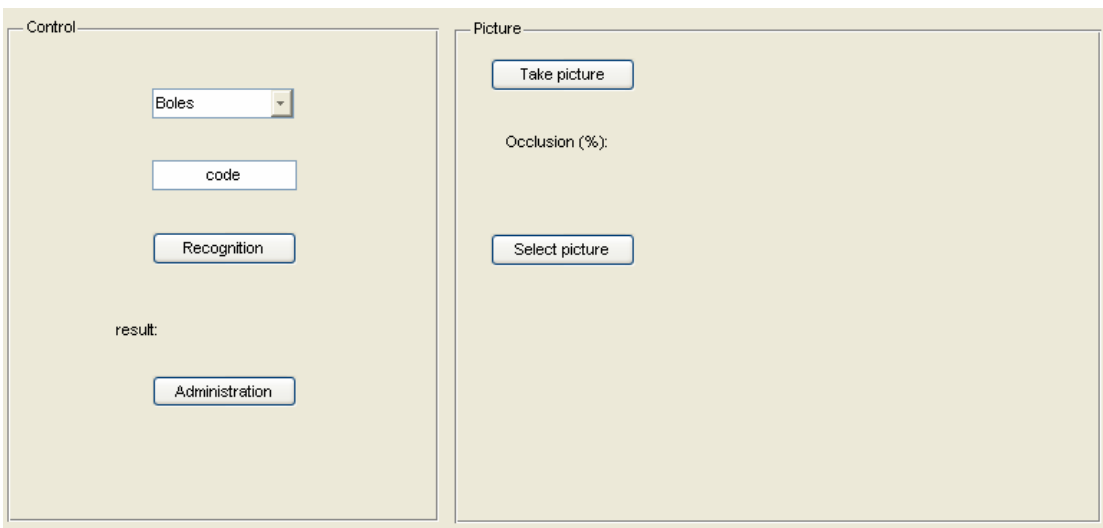

**a**

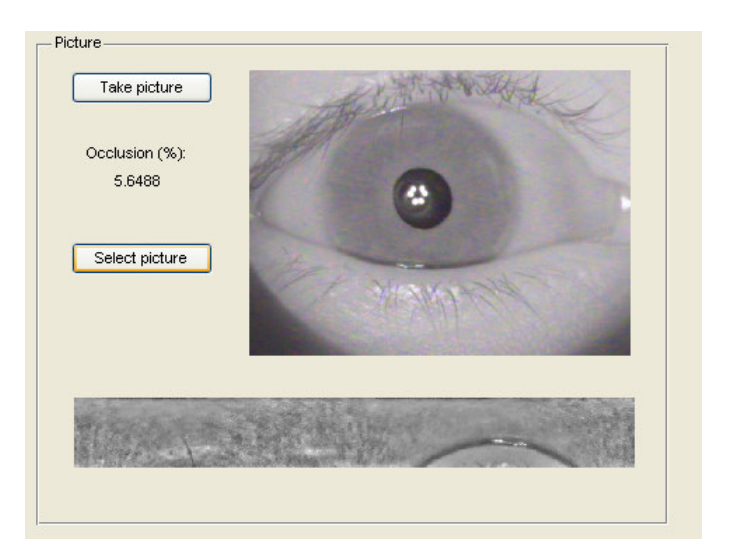

**b**

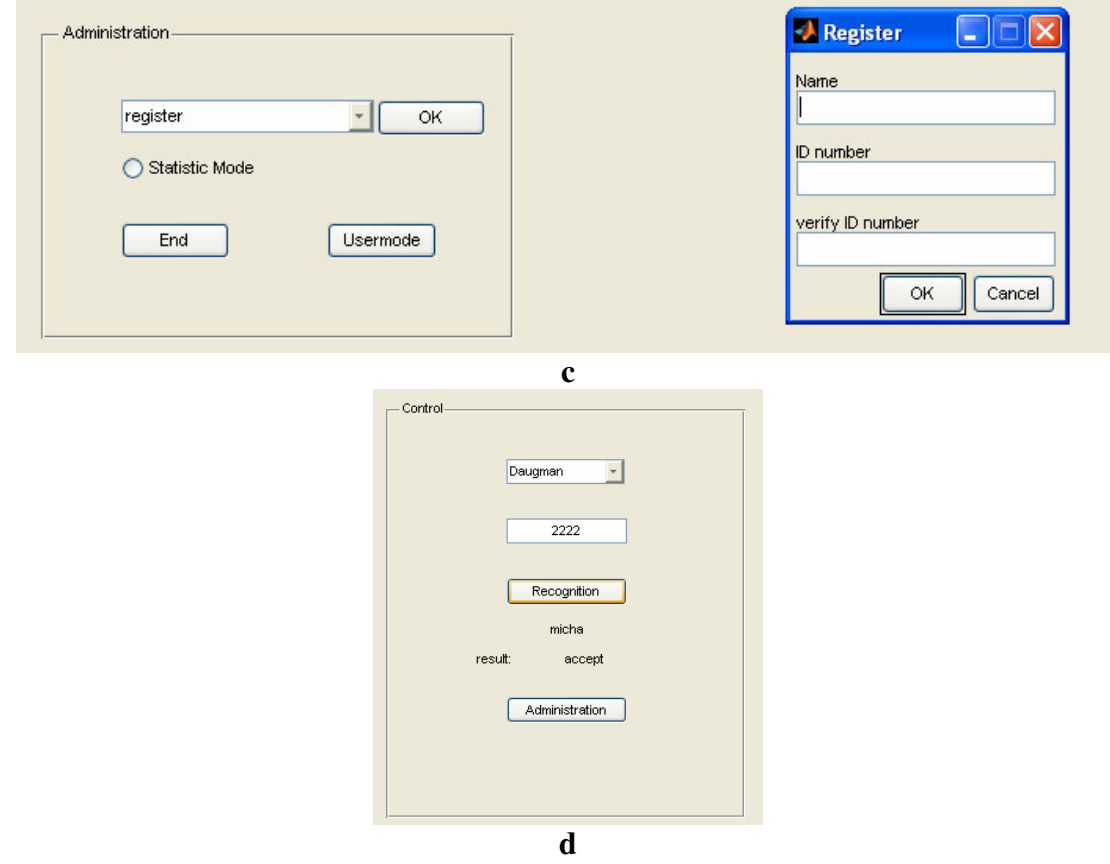

**Figura 24 - Esquema de telas da interface gráfica desenvolvida para o sistema proposto: a) painel principal com parâmetros gerais do protótipo; b) painel de captura da Imagem , com indicação do percentual de oclusão; c) opção de cadastramento de usuários d) indicação do resultado da verificação da identidade do usuário.**